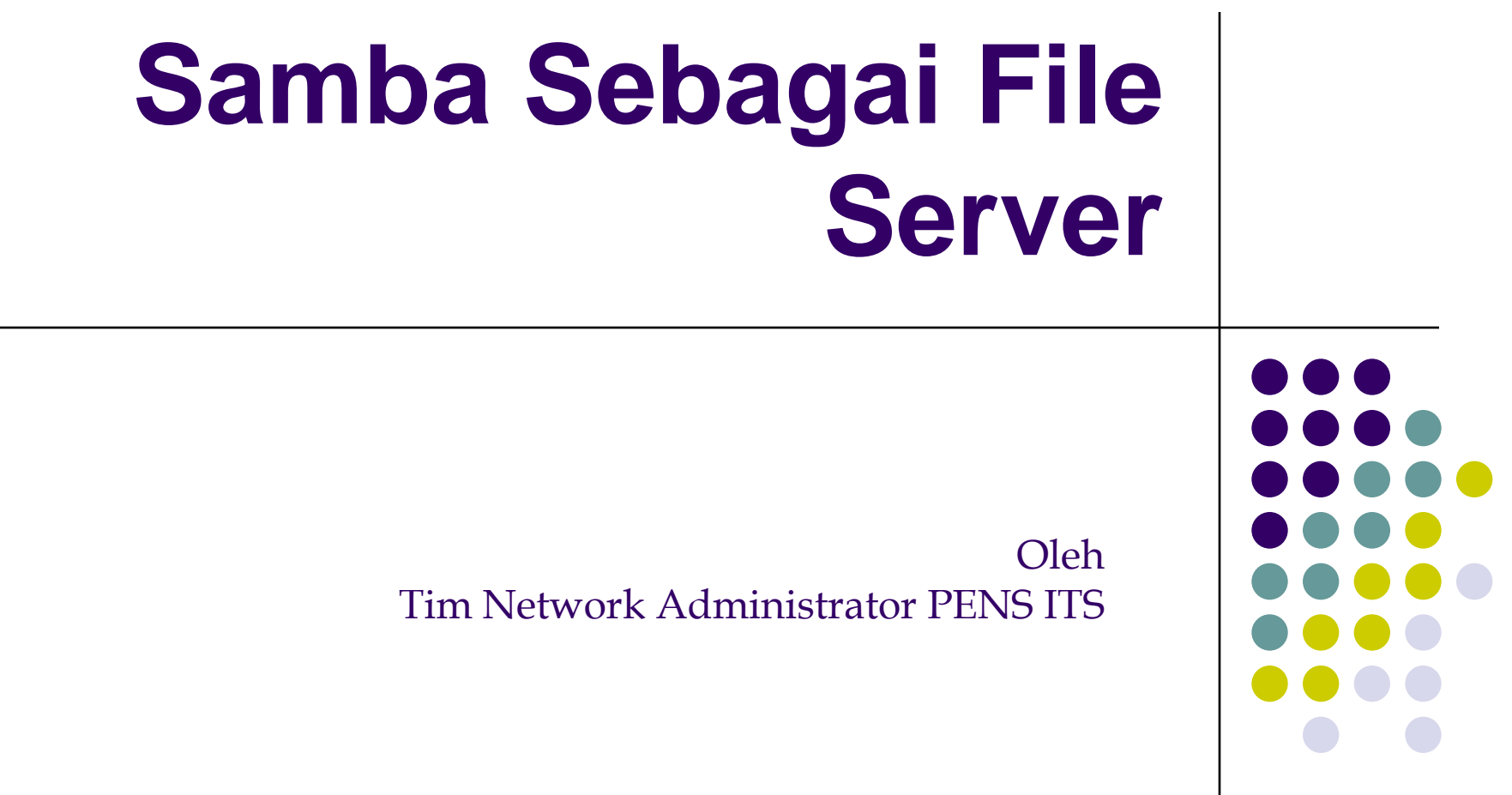

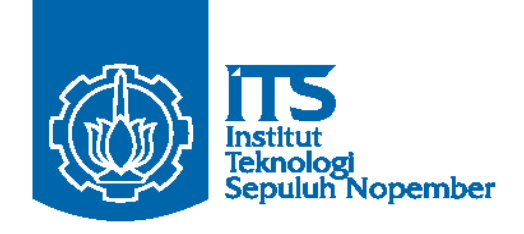

Politeknik Elektronikan Negeri Surabaya Institut Tekonolgi Sepuluh Nopember Surabaya

#### 1. Dasar Teori

Pekerjaan seorang System Administrator akan selalu berhubungan dengan Server terutama dalam sebuah jaringan. Oleh karena itu, Sysadmin harus mengenal dengan baik *feature-feature* standar yang ditawarkan sebuah OS, terutama Linux, dalam jaringan komputer. Salah satu tugas dasar seorang Sysadmin adalah bagaimana membuat sharing data di komputer agar bisa dimanfaatkan user. Pemanfaatan resource data ini adalah yang tanpa dan dengan authetikasi.

Samba merupakan aplikasi Unix yang memanfaatkan protokol SMB (Server Message Block). Sebagian sistem operasi memanfaatkan SMB dalam komunikasi client-servernya, termasuk Windows dan OS/2. Samba memungkinkan mesin Linux berkomunikasi dengan mesin Windows/Dos mapupun OS/2. Samba dapat digunakan untuk:

- Menghubungkan setiap mesin Unix (termasuk Linux) dengan mesin Dos/Windows
- Menempatkan mesin Unix (Linux) sebagai Primary Domain Controller sebagaimana yang dilakukan Windows NT / 2000 server.

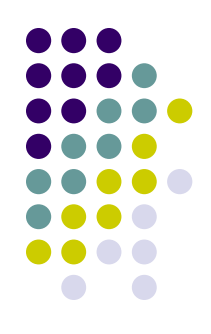

#### **Samba**

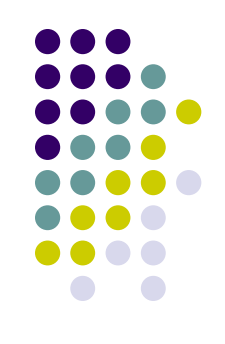

- Membantu windows dan Unix computer coexists dalam suatu network
- Client unix/Linux bisa mengakses file system windows
- Client windows bisa mengakses file system Linux
- Mengintegrasikan authentikasi antara linux dan Windows

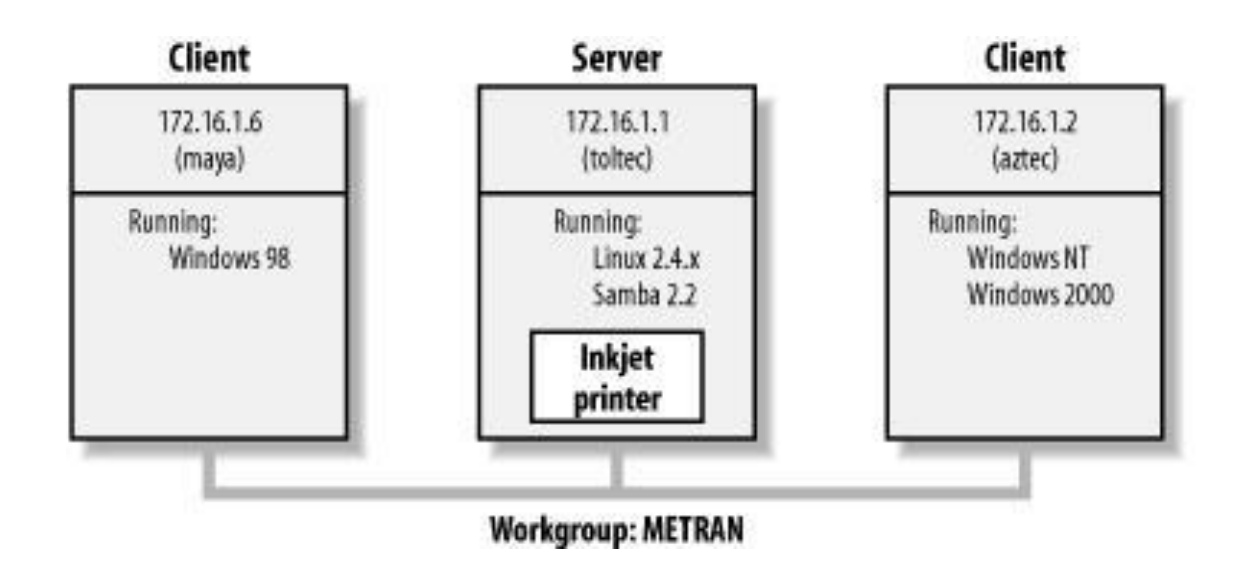

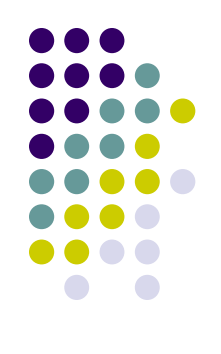

Samba juga dapat digunakan untuk:

- Berbagi (share) file dan printer pada semua komputer yang terhubung ke jaringan.
- Membantu pengguna browsing di network neighborhood **O**
- Memberikan otentikasi kepada tiap klien yang login ke dalam suatu domain **A** pada suatu jaringan

Samba dibuat dan disusun pertama kali oleh ANDREW TRIDGELL. Pada bulan Desember 1991 ia menerima program eXcursion dari Digital. Sayangnya program tersebut hanya bekerja dengan 'pathworks' ke mesin VMS atau ultrix, yang memaksanya

untuk mempelajari bagaimana file dikomunikasikan. Setelah sekian lama mencoba, akhimya Andrew berhasil memasukkan salah satu direktori dari mesin Digital ke dalam 'pathworks' DOS di rumahnya. Setahun kemudian Andrew telah memasuki komunitas Linux, dan pada Desember 1993 ia mengeluarkan "NetBIOS for Unix". Dengan menggunakan mailing list, program ini dikembangkan bersama-sama hingga menjadi Samba Team sebagaimana sekarang. |

Saat ini Samba dikembangkan sebagai bagian dari Open Source Software (Software yang memberikan kode sumbernya) dan didistribusikan dibawah lisensi GNU. Proyek pengembangannya masih tetap berjalan hingga sekarang dikoordinasikan oleh ANDREW TRIDGELL dari rumahnya di Canberra dengan tim tersebar di seluruh dunia. Informasi lengkap tentang SAMBA dapat diperoleh di www.samba.org

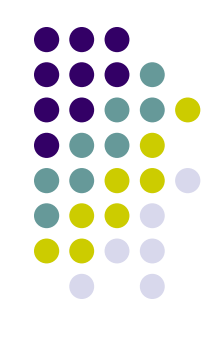

Aplikasi Samba biasanya dijalankan sebagai daemon. Dua aplikasi utamanya adalah:

 $\bullet$  smbd

Daemon yang memberikan layanan berbagi file dan printer dalam sebuah jaringan yang menggunakan protokol SMB. Smbd juga memberikan otentikasi dan otorisasi bagi kliennya.

Server Message Block (SMB) adalah protokol yang digunakan untuk filesharing, printer sharing.

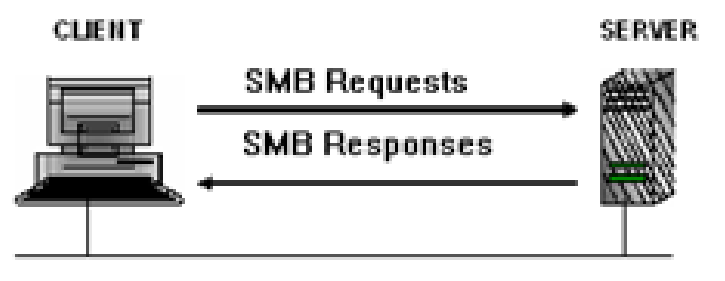

• nmbd

Daemon yang memanfaatkan Windows Internet Name Service (WINS), dan membantu klien untuk browsing di network neighborhood.

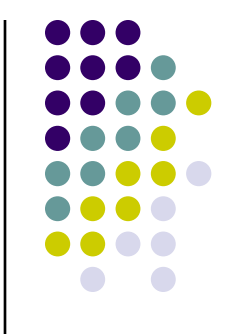

• smbclient

Klien dengan tampilan mirip ftp untuk mengakses SMB resource share (mengakses share files)

 $\bullet$  smbtar

Program yang memback up data yang dishare. Mirip tar di Linux.

• nmblookup

Program yang membantu mencari nama (names lookup) dengan memanfaatkan NetBIOS over TCP/IP. Nmblookup dapat digunakan untuk meresolve dari nama komputer ke nomor IP dan sebaliknya.

• smbpasswd

Program yang memungkinkan administrator mengatur password yang terenkripsi yang dipergunakan oleh Samba Server.

 $\bullet$  smbstatus

Program yang memonitor status terakhir dari share resources yang diberikan oleh Server Samba.

 $\bullet$  testparm

Program kecil untuk melakukan proses debug (memeriksa parameter) terhadap file konfigurasi Samba (smb.conf)

 $\bullet$  swat

Samba Web Administration Tool, program bantu yang memberikan interface model web untuk mengadministrasi Samba. SWAT mempermudah edit smb.conf (file konfigurasi Samba) mengatur resource share, melihat status Samba terakhir, dengan dukungan file help yang sangat bermanfaat.

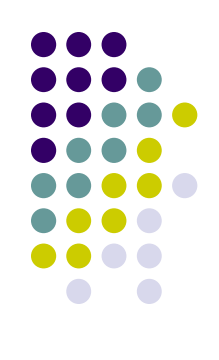

# **Sharing disk service**

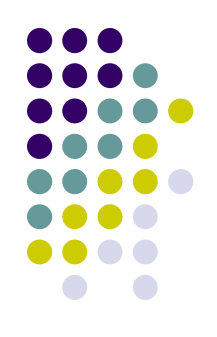

 Bisa melihat computer dan printer dalam satu domain

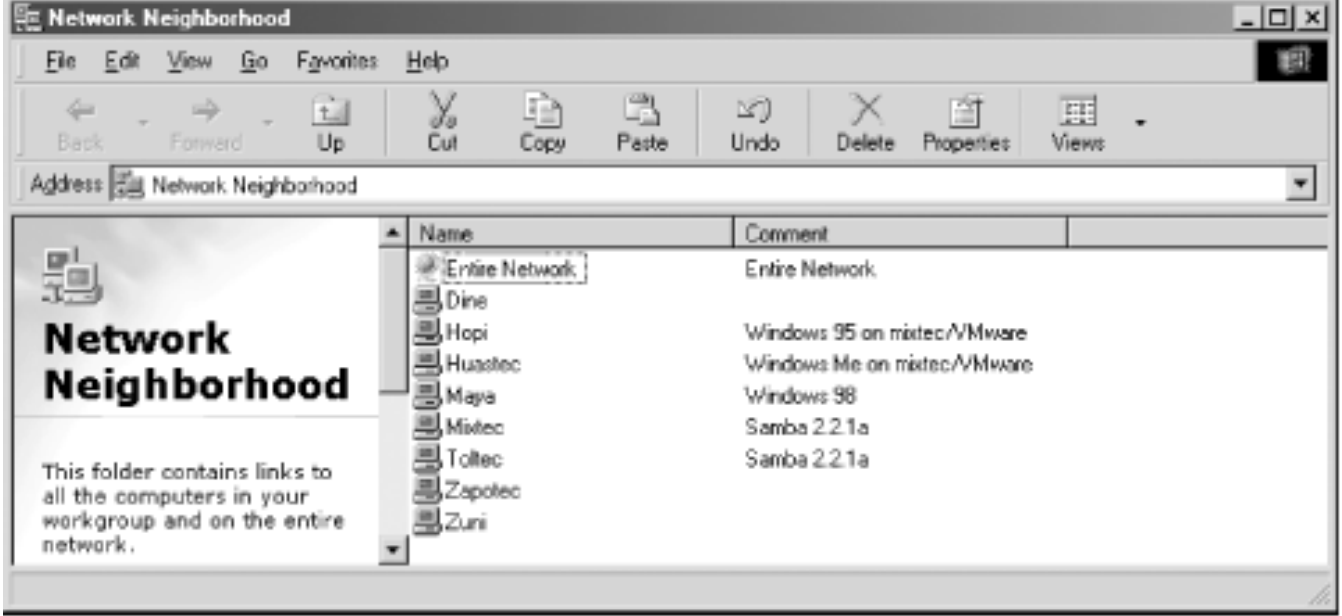

# **Windows Melakukan drive mapping ke Linux**

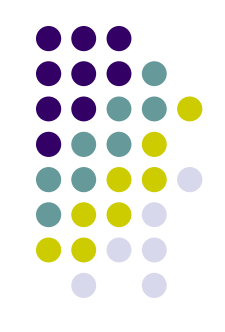

• Bisa melakukan mapping printer dan folder

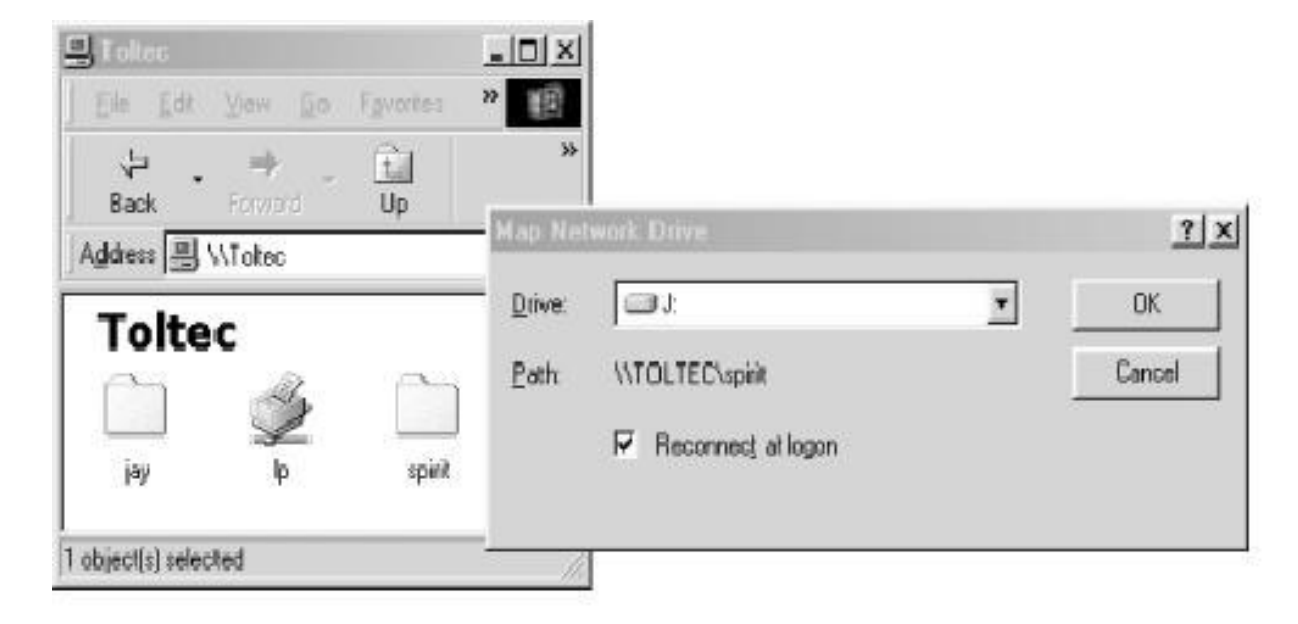

#### **Instalasi Samba**

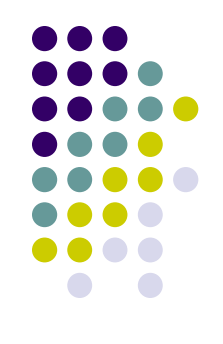

- Di RedHat, samba telah termasuk dalam CD distribusi
- Untuk instalasi hanya menggunakan Add/Remove Program
- Untuk menjalankan/menstop
	- Service smb start
	- Service smb stop
- Samba akan berjalan pada port 139 pada Linux, jika ingin memastikan bahwa samba sudah start atau belum
	- netstat –tna | grep :139

# **Konfigurasi**

 Konfigurasi samba terletak di /etc/samba/smb.conf

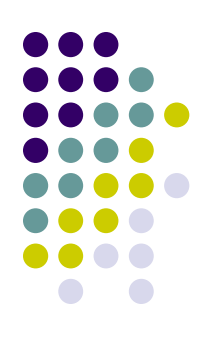

# **Konfigurasi dasar/basic**

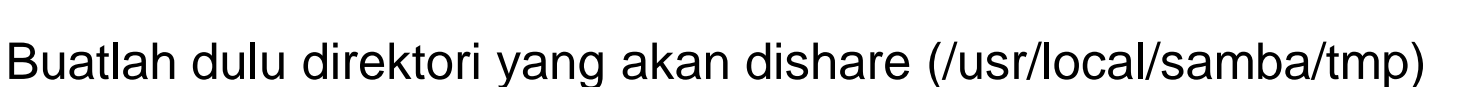

Chmod 777 /usr/local/samba/tmp

```
[global] 
   workgroup = METRAN 
[test] 
   comment = For testing only, please 
   path = /usr/local/samba/tmp 
   read only = no
   guest ok = yes
```
- Berarti:
	- nama workgroup adalah METRAN
	- Nama share adalah **test**
	- Mempublish /usr/local/samba/tmp ke luar

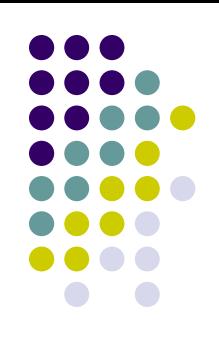

# **Menggunakan User**

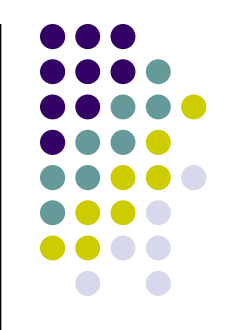

- User dalam samba tidak sama dengan user system pada /etc/passwd
- User samba harus dibuat dulu menggunakan smbpasswd
- Contoh :
	- # **smbpasswd -a steve** New SMB password: Retype new SMB password: Added user steve.
	- User steve sudah dibuat, dan bisa digunakan untuk konek ke samba

# **Konfigurasi menggunakan user**

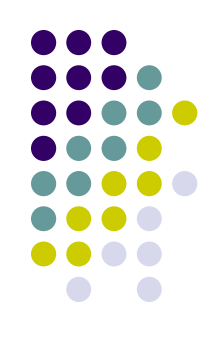

[global]

encrypt passwords = yes smb passwd file = /etc/samba/smbpasswd

### **Membatasi Akses Jaringan**

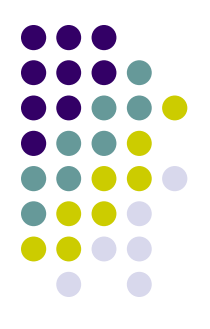

- Kita bisa membatasi akses ke samba dengan option option berikut ini di [global]
- Isikan IP yang diperbolehkan di hosts allow dan isikan IP yang ditolak di hosts deny
	- hosts allow = 192.168.220. 134.213.233.
	- hosts deny = 192.168.220.102

### **Membatasi Akses Penulisan**

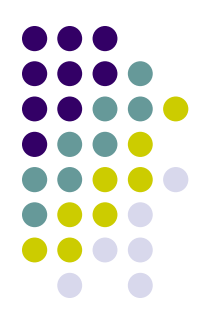

- Membatasi akses penulisan menggunakan **read only** atau juga bisa **writable**
- Membuat suatu share read only  $\rightarrow$ 
	- read only  $=$  yes
	- $\bullet$  Writable = no
- Membuat suatu share writable  $\rightarrow$ 
	- read only  $=$  no
	- writable = yes

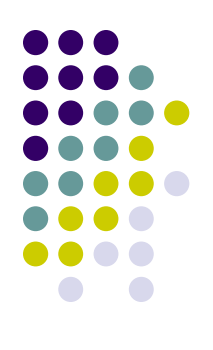

# **Installasi Samba di Server**

• rpm –qa | grep samba samba-2.2.7a-8.9.0 samba-swat-2.2.7a-8.9.0 samba-common-2.2.7a-8.9.0 samba-client-2.2.7a-8.9.0

- Jika belum lengkap seperti diatas butuh CD Redhat dan Instal samba
	- rpm –ivh samba\*

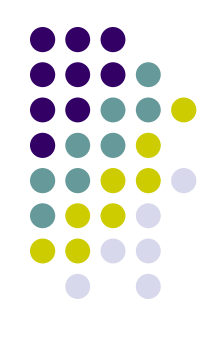

# **Configurasi Samba Server**

- #mv /etc/samba/smb.conf smb.org.conf
- # vi /etc/samba/smb.conf
	- hapus semua tulisan yang ada ganti tulisan berikut ini

```
# ------------------------------------------------------
# Test smb.conf file
# mawi 2003-07-28
# ------------------------------------------------------[global]
workgroup = TESTSAMBA-GRP
netbios name = TESTSAMBA
security = SHARE
[test]
path = /tmp/testread only = no
guest ok = yes
```
# **Configurasi Samba Server**

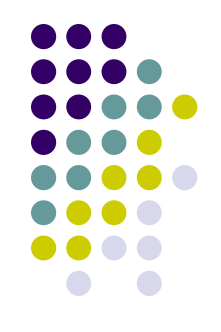

- Pastikan direktori dan file yang tershare punya mode rwxrwxrwx, jika belum lakukan :
	- $\bullet$  # chmod 777 /tmp/test
	- #chmod 666 /tmp/test/nama\_file
- Restart samba
	- service smb restart
- Matikan iptables
	- iptables -F

# **Pada Client**

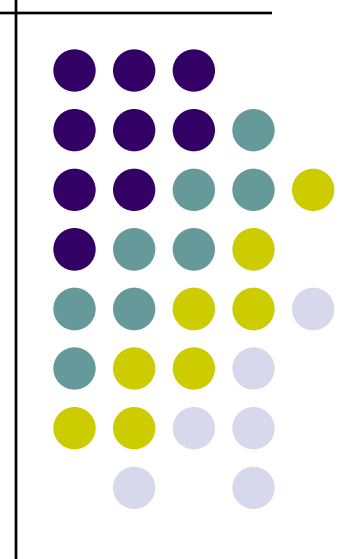

### **Client Windows**

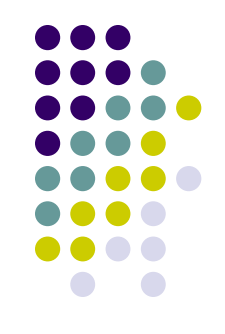

- Masuk Ke Start  $\rightarrow$  Control Panel  $\rightarrow$  System, Lihat Workgroup harus disamakan dengan Linux Samba
- Untuk melihat sharing file masuk ke Network **Neighborhood**

# **Client Linux**

- Install lineighborhood
	- rpm –ivh linneighborhood\* -- instal program
- Lihat dari Linneighborhood
- \$ smbclient //*hostname*/tmp
- \$ smbclient //*hostname*/*mp3*
- \$ smbclient //*hostname*/userkiri -U *username*

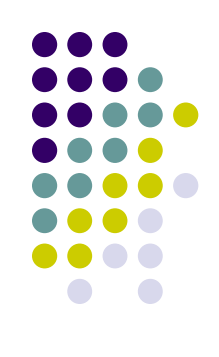

#### **Workshop : Samba Sebagai Workgroup/Authentication Server**

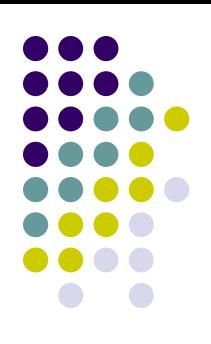

- **[global]**
- **netbios name = KOMPUTER1**
- **workgroup = TRAINING**
- **security = user**
- **encrypt passwords = yes**
- **[homes]**
- **comment = %u's Home Directory**
- **browsable = no**
- **read only = no**
- **[umum]**
- **path = /home/umum # pastikan bahwa /home/umum bisa ditulisi dari luar group**
- **create mask = 0700**
- **read only = no**

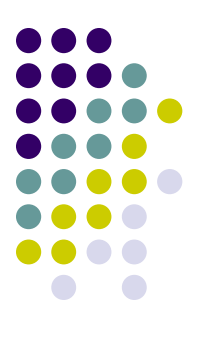

#### **Debian**

- a) Login ke computer linux sebagai root
- a) Pastikan computer connect dengan internet, catat hasilnya
	- $\bullet$  route  $-n$
	- · ping ip gateway
	- cat/etc/resolv.con
	- apt get update
- b) Lakukan pencarian paket samba

hero:/# apt-cache search samba|grep server | more

- c) Lakukan installasi paket samba hero:/# apt-get install samba
- d) Lakukan pencarian paket smbfs

hero:/# apt-cache search smbfs|grep mount|more

smbfs - mount and umount commands for the smbfs (for kernels  $>=$  than 2.2x)

- e) Lakukan installasi paket smbfs hero:/# apt-get install smbfs
- f) Lakukan pencarian paket smbclient hero:/home/hero# apt-cache search smbclient |grep client smbclient - a LanManager-like simple client for Unix

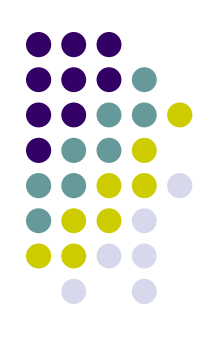

g) Lakukan installasi paket smbolient

```
hero /# apt-get install smbclient
```
h) Lakukan editing pada /etc/samba/smb.conf, ganti security =share # "security = user" is always a good idea. This will require a Unix account

# in this server for every user accessing the server. See

# /usr/share/doc/samba-doc/htmldocs/ServerType.html in the samba-doc

# package for details.

 $security = share$ 

- Lakukan restarting fungsi samba ï).
- Lakukan testing konfigurasi D)
- k) Lakukan editing pada /etc/samba/smb.conf, tentukan salah satu direktori yang akan dishare dan restart fungsi

[temp]

```
comment = Samba server's temporary
```

```
variable = no
```

```
loc <math>kmg = no</math>
```
 $path = Aemp$ 

```
public = yes
```
1) Lakukan testing konfigurasi di computer localhost hero # smbclient-L localhost

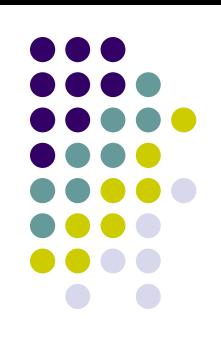

- m) Edit lagi file /etc/samba/smb.conf, ganti security=user agar diperlukan authentikasi untuk mengaksesnya  $security = user$
- n) Tambahkan user samba (user adalah user system) hero:/# smbpasswd -a hero New SMB password: Retype new SMB password:
- o) Lakukan pencarian paket swat dan install hero:/# apt-cache search swat|grep swat|more swat - Samba Web Administration Tool hero:/# apt-get install swat
- p) Edit file /etc/inetd.conf hilangkan tanda # dan restart fungsi inetd.conf

#:OTHER: Other services #<off>#netbios-ssn stream tcp nowait root /usr/sbin/tcpd hisr/sbin/smbd stream tcp nowait.400 root /usr/sbin/tcpd /usr/sbin/swat swat

q) Cek port fungsi swat

hero:/# nmap localhost|grep swat 901/tcp open samba-swat

- r) Buka browser ketikkan alamat : localhost:901
- s) Lakukan percobaan editing dengan fasilitas swat

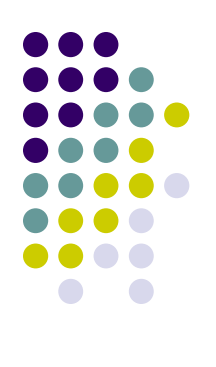